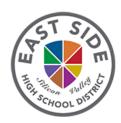

## Student Instructions for Accessing Course Information & Instructor Contact On Your Phone

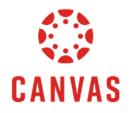

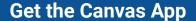

1. Go to your app store and search for:

## **CANVAS STUDENT**

2. Download this app

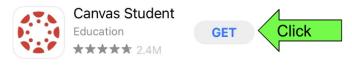

3.

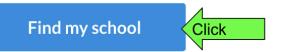

4.

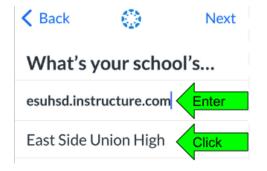

5.

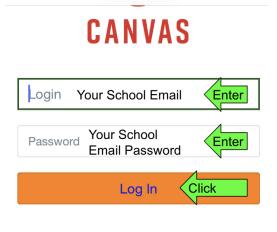

esuhsd.instructure.com

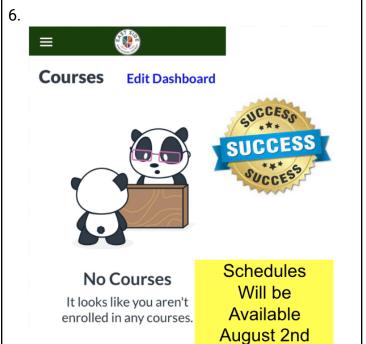

## **WANT TO LEARN MORE?**

## **View Canvas Student Guides**

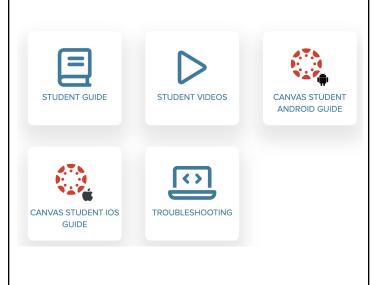